From: Gilinson, Randi D

**Sent:** Thursday, October 12, 2017 10:04 AM **To:** DOPM All Users < DOPMAllUsers@uabmc.edu>

Subject: Computer Tip of the Week - Zooming in and out of a webpage

## Zooming in and out of a webpage

Brought to you by
Adim Premani
- HelpDesk Computer Tech
(in MT-403)

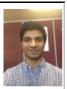

## SITUATION:

The text on a webpage I'm looking at is too small.

## SOLUTION:

Internet Explorer, Firefox, and Google Chrome have a built-in Zoom feature.

Pressing [Ctrl] + [=] will zoom-in

Pressing [Ctrl] + [-] will zoom-out

Was this helpful? Do you have suggestions for a future Tip of the Week? Do you have any other comments?

Let us know at <a href="mailto:dopmHelp@uabmc.edu">dopmHelp@uabmc.edu</a>

To see an archive of past Tips of the Week: http://www.uab.edu/medicine/dopm/help/totw